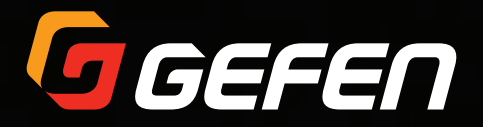

## EXT-DVI-EDIDN

# User Manual

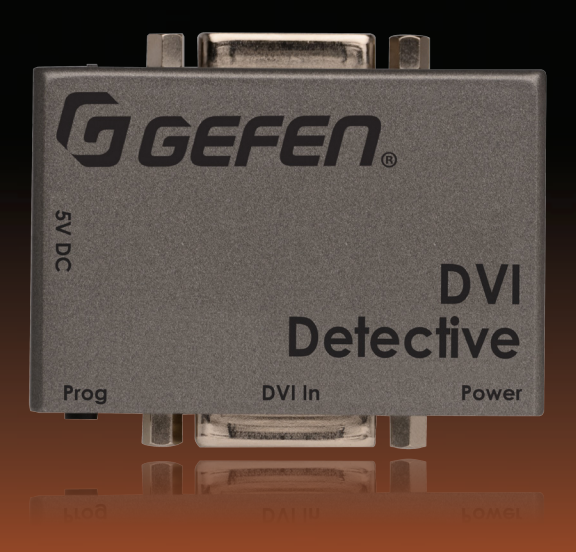

Release A3

## Important Safety Instructions

- 1. Read these instructions.
- 2. Keep these instructions.
- 3. Heed all warnings.
- 4. Follow all instructions.
- 5. Do not use this product near water.
- 6. Clean only with a dry cloth.
- 7. Do not block any ventilation openings. Install in accordance with the manufacturer's instructions.
- 8. Do not install or place this product near any heat sources such as radiators, heat registers, stoves, or other apparatus (including amplifiers) that produce heat.
- 9. Do not defeat the safety purpose of the polarized or grounding-type plug. A polarized plug has two blades with one wider than the other. A grounding type plug has two blades and a third grounding prong. The wide blade or the third prong are provided for your safety. If the provided plug does not fit into your outlet, consult an electrician for replacement of the obsolete outlet.
- 10. Protect the power cord from being walked on or pinched particularly at plugs, convenience receptacles, and the point where they exit from the apparatus.
- 11. Only use attachments/accessories specified by the manufacturer.
- 12. To reduce the risk of electric shock and/or damage to this product, never handle or touch this unit or power cord if your hands are wet or damp. Do not expose this product to rain or moisture.
- 13. Unplug this apparatus during lightning storms or when unused for long periods of time.
- 14. Refer all servicing to qualified service personnel. Servicing is required when the apparatus has been damaged in any way, such as power-supply cord or plug is damaged, liquid has been spilled or objects have fallen into the apparatus, the apparatus has been exposed to rain or moisture, does not operate normally, or has been dropped.
- 15. Batteries that may be included with this product and/or accessories should never be exposed to open flame or excessive heat. Always dispose of used batteries according to the instructions.

Gefen warrants the equipment it manufactures to be free from defects in material and workmanship.

If equipment fails because of such defects and Gefen is notified within two (2) years from the date of shipment, Gefen will, at its option, repair or replace the equipment, provided that the equipment has not been subjected to mechanical, electrical, or other abuse or modifications. Equipment that fails under conditions other than those covered will be repaired at the current price of parts and labor in effect at the time of repair. Such repairs are warranted for ninety (90) days from the day of reshipment to the Buyer.

This warranty is in lieu of all other warranties expressed or implied, including without limitation, any implied warranty or merchantability or fitness for any particular purpose, all of which are expressly disclaimed.

- 1. Proof of sale may be required in order to claim warranty.
- 2. Customers outside the US are responsible for shipping charges to and from Gefen.
- 3. Copper cables are limited to a 30 day warranty and cables must be in their original condition.

The information in this manual has been carefully checked and is believed to be accurate. However, Gefen assumes no responsibility for any inaccuracies that may be contained in this manual. In no event will Gefen be liable for direct, indirect, special, incidental, or consequential damages resulting from any defect or omission in this manual, even if advised of the possibility of such damages. The technical information contained herein regarding the features and specifications is subject to change without notice.

For the latest warranty coverage information, refer to the Warranty and Return Policy under the Support section of the Gefen Web site at www.gefen.com.

## Contacting Gefen Technical Support

## Technical Support

(818) 772-9100 (800) 545-6900 8:00 AM to 5:00 PM Monday - Friday, Pacific Time

## Fax

(818) 772-9120

## Email

support@gefen.com

## Web

<http://www.gefen.com>

## Mailing Address

Gefen, LLC c/o Customer Service 20600 Nordhoff St. Chatsworth, CA 91311

## Product Registration

Register your product here: <http://www.gefen.com/kvm/Registry/Registration.jsp>

## Operating Notes

This page left intentionally blank.

**DVI Detective** is a trademark of Gefen, LLC.

© 2015 Gefen, LLC. All Rights Reserved. All trademarks are the property of their respective owners.

Gefen, LLC reserves the right to make changes in the hardware, packaging, and any accompanying documentation without prior written notice.

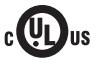

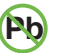

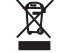

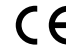

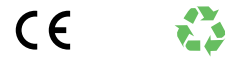

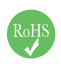

This product uses UL or CE listed power supplies.

### **Features**

- Quick and easy way to store EDID information from any DVI display
- Provides a virtual EDID to maintain active monitor status when switching away from a source
- Supports resolutions up to 1920x1200, 2K, and 3840x2400 (Dual Link)
- EDID write protection switch
- No power is required after initial programming

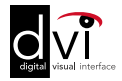

### **Packing List**

The following items are shipped with the DVI Detective. If any of these items are not present in the box when you first open it, immediately contact your dealer or Gefen.

- 1 x DVI Detective
- 1 x 1 ft. Dual-Link DVI Cable (M-M)
- 1 x 5V DC Power Supply
- 1 x Quick-Start Guide

#### **Getting Started**  $1 -$

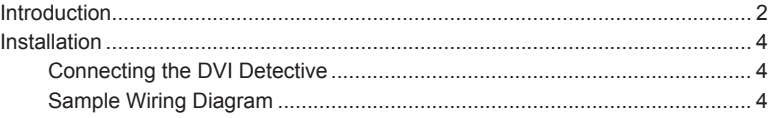

#### $\overline{2}$ **Basic Operation**

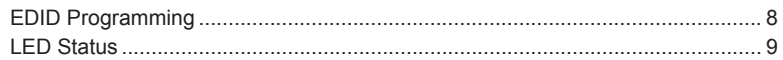

#### $\overline{3}$ Appendix

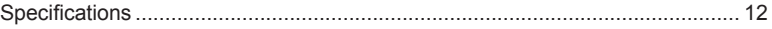

## <span id="page-10-0"></span>1

# **Getting Started**

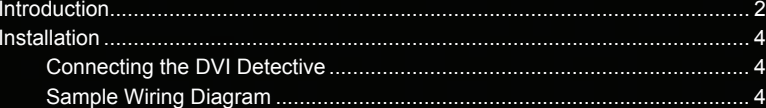

# <span id="page-11-0"></span>Introduction **Prog Power 5V DC**

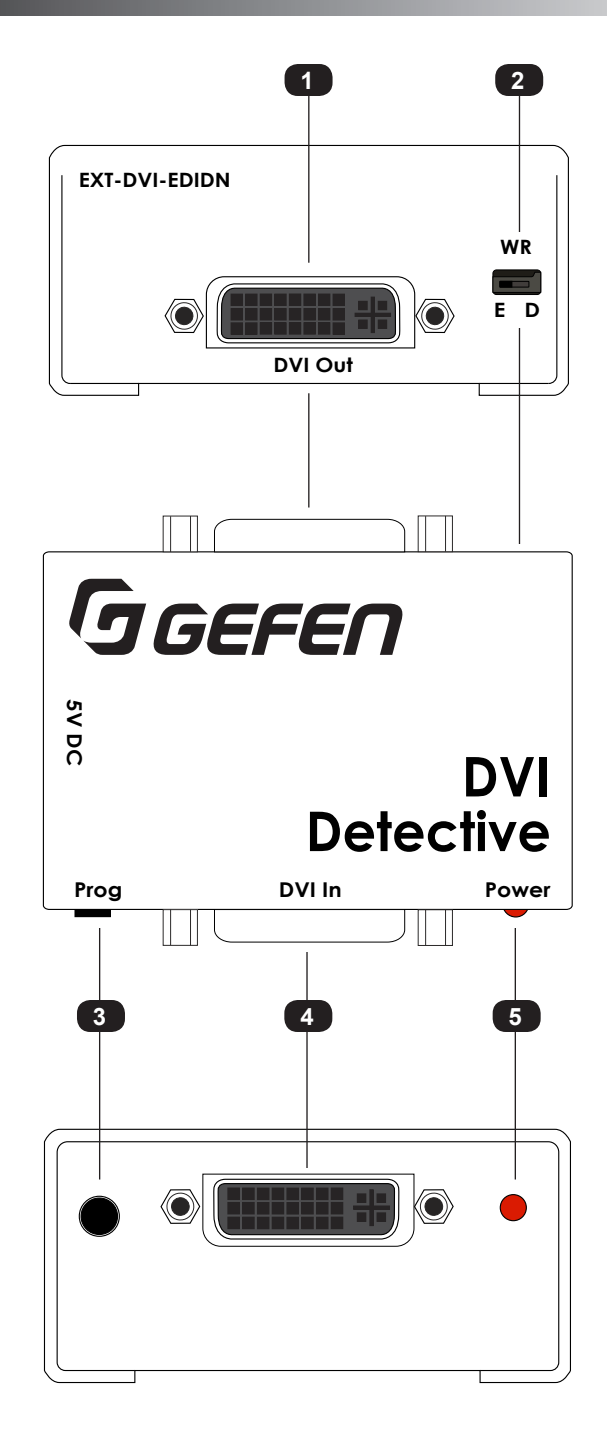

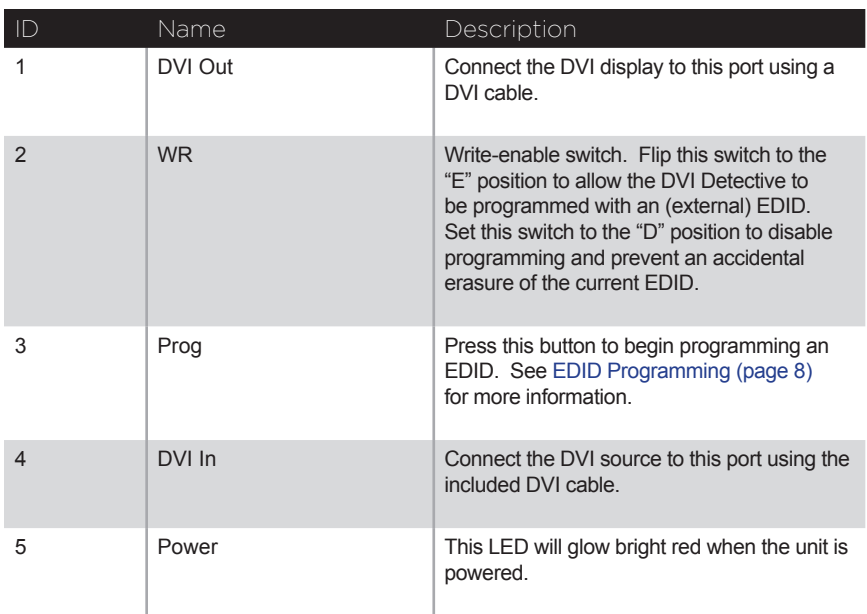

### <span id="page-13-1"></span>**Connecting the DVI Detective**

<span id="page-13-0"></span>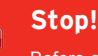

Before connecting the DVI Detective, the unit must be programmed with an EDID. See [EDID Programming \(page 8\)](#page-17-1) for more information, before continuing with the installation.

- 1. Connect the included DVI cable from the DVI source to the **DVI In** port on the DVI Detective.
- 2. Use another DVI cable to connect the display (or other sink) to the **DVI Out** port on the detective.
- 3. Power-on the display (sink) device and the source. The included 5V DC power supply is *not* required.

#### **Sample Wiring Diagram**

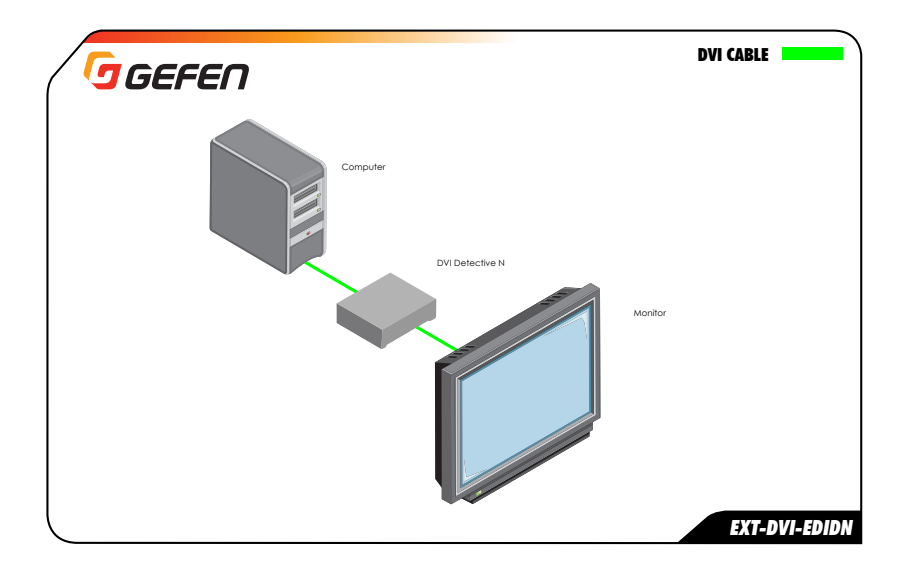

### <span id="page-16-0"></span>**Basic Operation**  $\overline{2}$

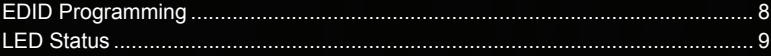

## <span id="page-17-1"></span><span id="page-17-0"></span>EDID Programming

Before using the DVI Detective, the unit must be programmed with an EDID. In most Example of the display (or other sink device) to which you are connecting the source. Once programmed, the EDID of the display (or other sink device) to which you are connecting the source. Once programmed, the EDID data w device) to which you are connecting the source. Once programmed, the EDID data will be read by the source, providing all the necessary details of the type of signal that the display<br>(or other sink device) can process. Although any DVI Detective can be programmed with (or other sink device) can process. Although any DVI Detective can be programmed with any EDID, the display (or other sink device) must be able to support those features. **Detective**

- 1. Begin by powering-on the display (or other sink device) containing the EDID **DVI In** to be recorded.
- 2. Connect a DVI cable from the sink device to the **DVI Out** port on the DVI Detective.
- 3. Move the **WR** switch to the **"E"** position in order to allow the EDID to be written to the DVI Detective.

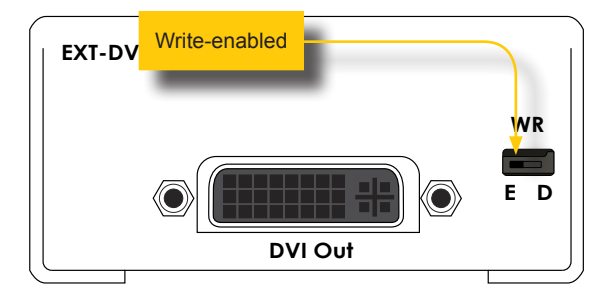

- 4. Connect the included 5V DC power supply to the DVI Detective. The **Power** LED, on the other side of the unit, will glow solid red.
- 5. Press and release the **Prog** button. The **Power** LED will flash as the EDID is recorded.

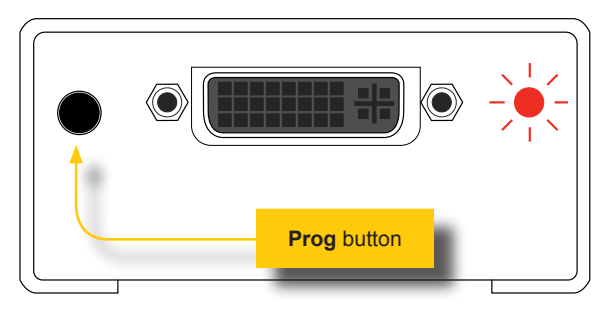

- 6. Once the EDID has been recorded, the **Power** LED will glow bright red.
- 7. Move the **WR** switch to the "**D**" position to prevent accidental erasure of the EDID.
- 8. The EDID programming process is complete.
- 9. See [Connecting the DVI Detective \(page 4\)](#page-13-1).

<span id="page-18-0"></span>The **Power Link** LED indicator on the DVI Detective provides basic information on the current status.

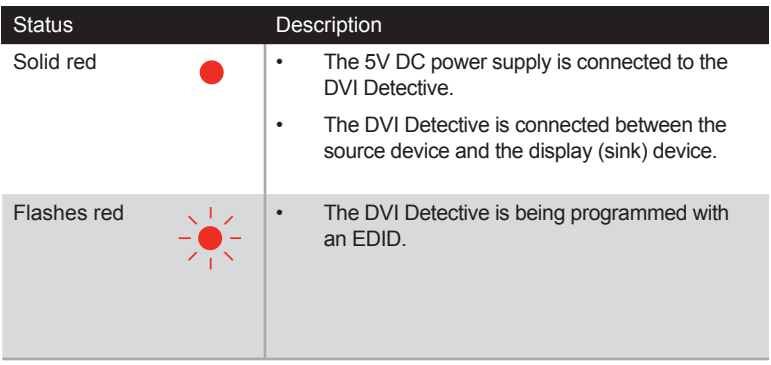

### <span id="page-20-0"></span>3 Appendix

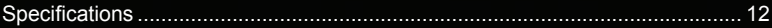

# <span id="page-21-0"></span>Specifications

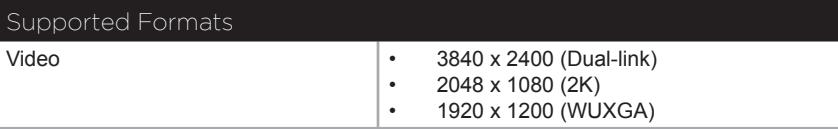

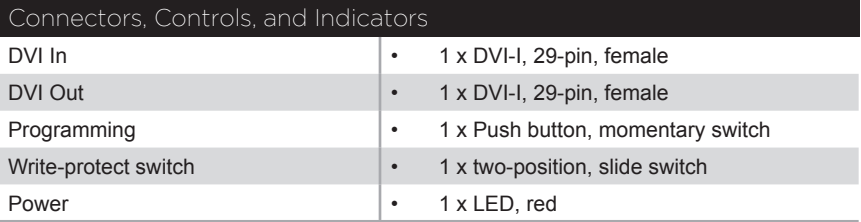

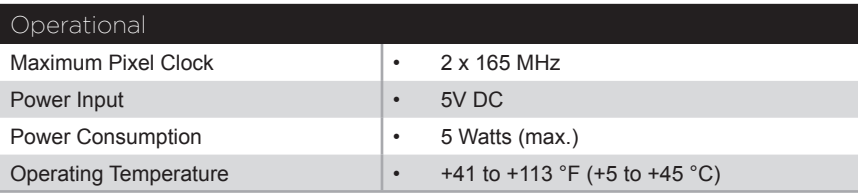

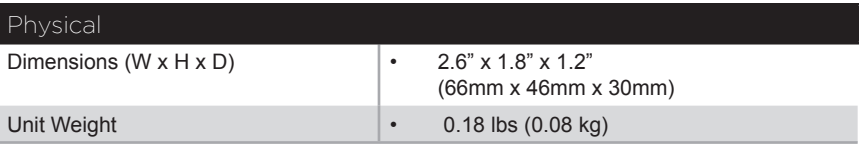

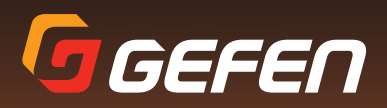

20600 Nordhoff St., Chatsworth CA 91311 1-800-545-6900 818-772-9100 fax: 818-772-9120 www.gefen.com support@gefen.com